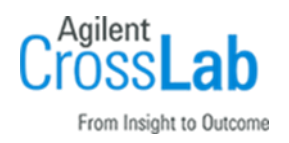

# Agilent G5571AA, G5572AA AssayMAP Bravo Platform Installation Checklist

#### *For Research Use Only. Not for use in diagnostic procedures.*

Thank you for purchasing an Agilent G5571AA, G5572AA AssayMAP Bravo Platform. This checklist is used by the installing engineer to ensure that the instrument and associated systems are correctly installed, upgraded, and functioning as designed in your facility. This checklist will be completed at the end of the service and provided to you as a record of the installation.

# Introduction

### Customer Responsibilities

- 1 Customers should leave the instrument shipment for the engineer to unpack.
- 2 Customers should provide all necessary operating supplies upon request of the engineer.
- 3 A customer representative should be available to the engineer while performing the installation.
- 4 Some installation tasks will be beneficial to you if you are present. Refer to sections in this checklist.

**IMPORTANT**: The Protein Sample Prep Workbench uses Microsoft Excel for the method setup tools and reagent volume calculators. The customer must provide Microsoft Excel to use these utilities as Agilent cannot resell any Microsoft products.

## Important Customer Web Links

- For additional information about the AssayMAP platform, please visit [https://www.agilent.com/en/products/automation-solutions/protein-sample](https://www.agilent.com/en/products/automation-solutions/protein-sample-preparation/assaymapbravo-platform)[preparation/assaymapbravo-platform](https://www.agilent.com/en/products/automation-solutions/protein-sample-preparation/assaymapbravo-platform)
- If the Protein Sample Prep Workbench is installed, go to the Literature Library in the locally installed software to access the user guides.
- You can access the VWorks Knowledge Base at [https://www.agilent.com/chem/askb.](https://www.agilent.com/chem/askb) Go to the Protein Sample Prep Workbench section.

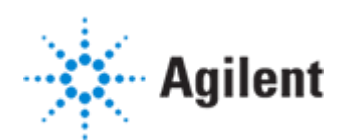

- To access *Agilent University*, visit<http://www.agilent.com/crosslab/university/> to learn about training options, which include online, classroom and onsite delivery. A training specialist can work directly with you to help determine your best options.
- Need technical support, FAQs, supplies? visit our *Support Home page* at <http://www.agilent.com/search/support>
- Get answers. Share insights. Build connections: Join the *Agilent Community* at <https://community.agilent.com/welcome>

# Service Engineer's Responsibilities

- Only complete/printout pages that relate to the system being installed.
- Complete empty fields with the relevant information.
- Complete the relevant checkboxes in the checklist using a "X" or tick mark "✓".
- Check "Section not applicable" check boxes to indicate services/tasks not delivered, as appropriate.
- Complete the Service Review section together with the customer.
- Complete the fields for page numbers at the foot of each selected page
- Complete the total number of pages field in the Service Completion section

Ask the customer to sign the Service Completion section including the customer's and your signature.

# Additional Instruction Notes

The *AssayMAP Bravo Platform Installation Guide* (part number SD-V1000175) is required for installing an AssayMAP Bravo Platform. Ensure the specific installation instructions stated in the guide are followed. Failure to perform the setup instructions in the order given may result in damage to the AssayMAP Bravo Platform.

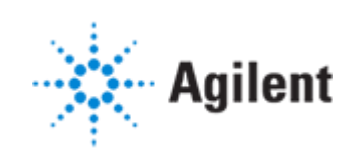

# Instrument Installation

# System Information

- ❑ Check this box if an instrument configuration report is attached instead of completing the table.
- ❑ Complete the following tables.

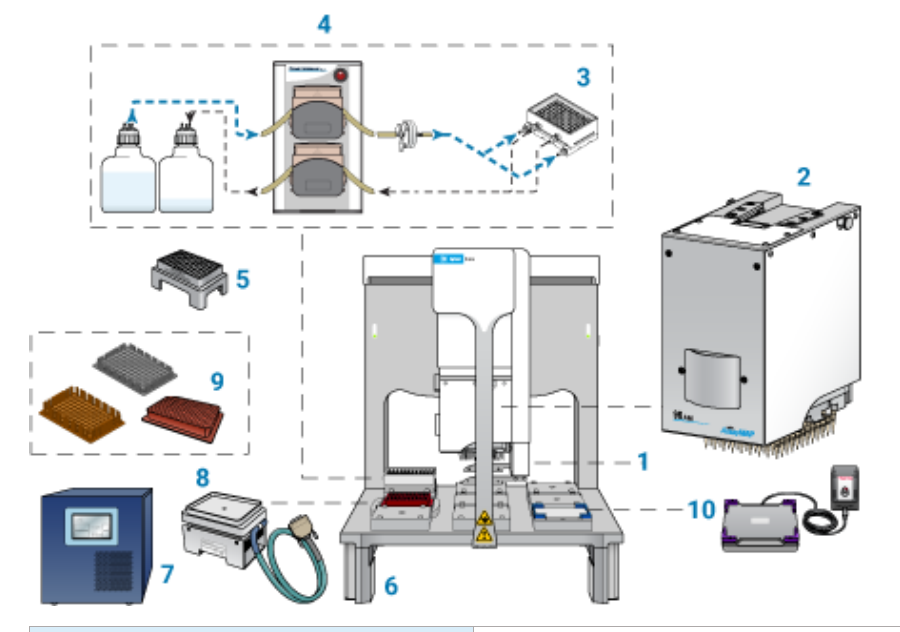

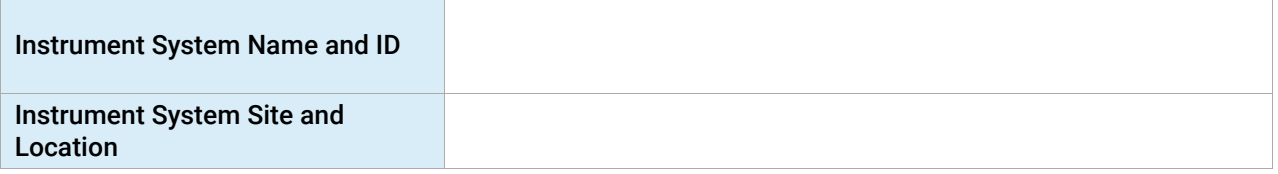

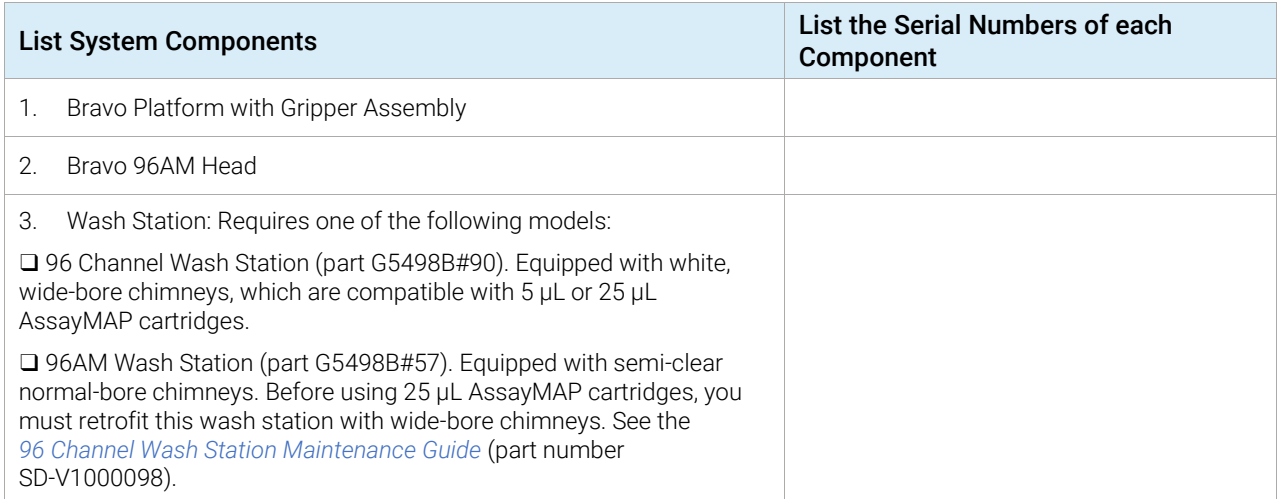

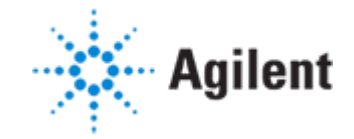

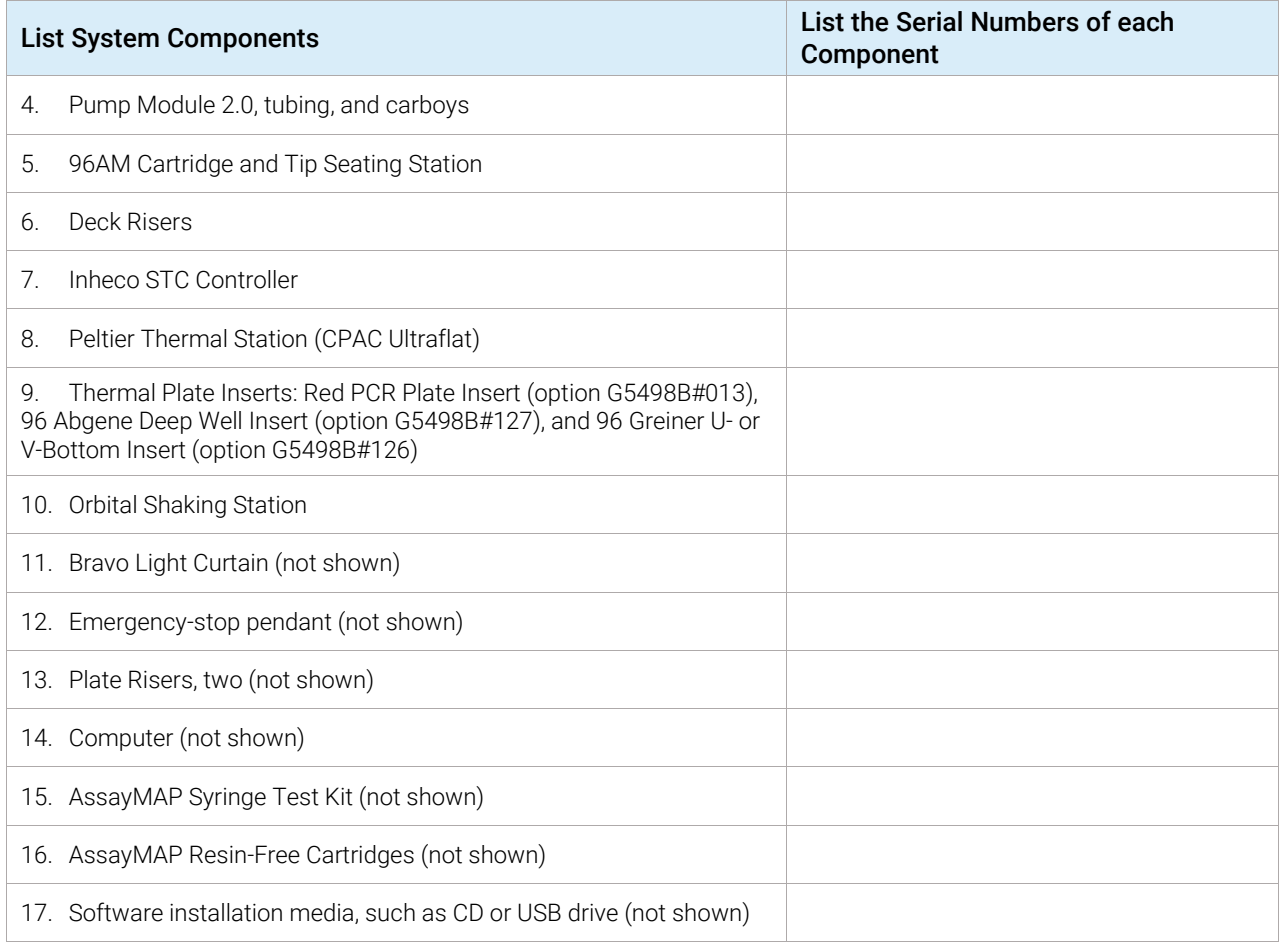

# Preparation

 $\Box$  Unpack/verify the condition and completeness of shipment. For discrepancies, use the following table:

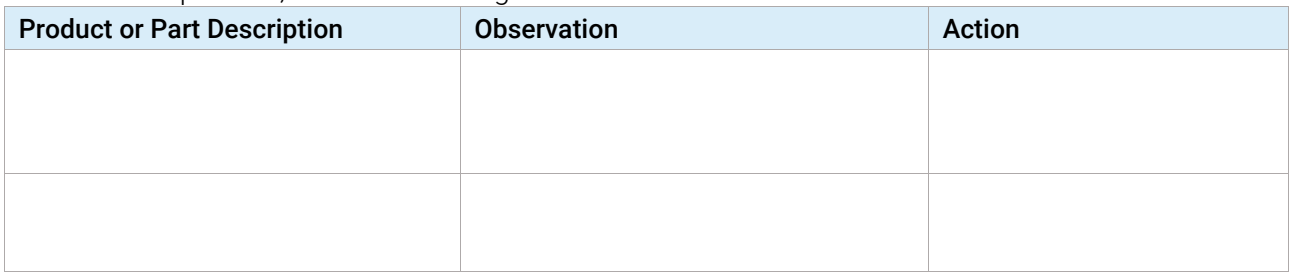

- $\Box$  Discuss any specific questions or issues with the customer before starting.
- $\Box$  Discuss any configuration options with the customer before starting.
- $\Box$  Check for required service note applicability and firmware updates if connecting to instruments.
- ❑ Verify that the installation media contains the latest releases of VWorks software and Protein Sample Prep Workbench.

If applicable, verify that a customer-supplied computer meets minimum requirements: Windows 10 64-bit operating system, the VWorks software and AssayMAP Protein Sample Prep Workbench are required to run the G5571AA AssayMAP Bravo Platform.

 $\Box$  Upgrades only –Ensure with customer that instrument control settings, data and methods have been properly saved or archived before starting any installation procedures.

For hardware upgrade, ensure that you have the G5572AA upgrade package.

For software upgrades, see the software and firmware compatibility matrixes in the software release notes. Refer to the *AssayMAP Protein Sample Prep Workbench Upgrade Guide* for software upgrade instructions.

❑ Measure the Bravo Platform outlet line voltage \_\_\_\_\_\_ VAC.

## Installation Procedure

#### Installation Task #1 - Hardware Installation

Install hardware components; check all that apply. Refer to the *AssayMAP Bravo Platform Installation Guide* for instructions.

- ❑ *Section NOT Applicable*
- ❑ Bravo Platform with Gripper Assembly
- ❑ Deck Risers, 14.6-mm
- Bravo 96AM Head
- ❑ Pump Module 2.0
- $\Box$  Pump Tubing Kit and carboys
- ❑ Wash Station at deck location 1
- ❑ Peltier Thermal Station with STC Controller at deck location 4
- ❑ Orbital Shaking Station at deck location 9
- $\Box$  Light Curtain and shields, required for non-integrated systems

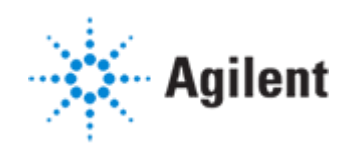

### Installation Task #2 - Software Installation and Setup

Install and set up the software; check all that apply. Refer to the *AssayMAP Bravo Platform Installation Guide* for instructions.

#### ❑ *Section NOT Applicable*

- ❑ Install VWorks Automation Control v13.1.5
- ❑ Install Protein Sample Prep Workbench v3.2
- $\Box$  Verify the device files and profiles.
- ❑ Configure and set teachpoints for all AssayMAP device profiles.
- ❑ Set the Gripper Y-Offset in every profile.

### Installation Task #3 - System Verification

Verify the functioning of the platform; check all that apply. Refer to the *AssayMAP Bravo Platform Installation Guide* for instructions.

#### ❑ *Section NOT Applicable*

- $\Box$  Test the safety equipment.
- $\Box$  Run the Startup Protocol of the Startup / Shutdown utility. (This step verifies the AssayMAP 1 profile.)
- ❑ Run the Syringe Wash utility. If installing a new 96AM Head, cycle the syringes 50 times.
- $\Box$  Conduct a test run with of the Affinity Purification application.
- ❑ Conduct the AssayMAP Syringe Test to verify that all syringes are functioning correctly.
- $\Box$  Run the Shutdown utility.

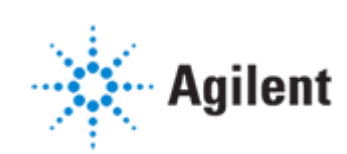

# Signature Page

### Service Review

- $\Box$  Attach available reports/printouts to this documentation.
- $\Box$  Record the time/date of installation or upgrade completion in the customer's records/logbook.
- $\Box$  Complete the following Service Engineer comments section if there are additional comments.
- $\Box$  Review the installation/upgrade with the customer.
- ❑ Explain Agilent warranty for instruments.
- $\Box$  Explain how to use manuals, guides, and online help.
- ❑ Explain how to get self-help, and FAQs online.
- $\Box$  Explain how to log an instrument service call and support services that are available.
- $\Box$  Advise customer of additional instrument training options.
- $\Box$  If the instrument firmware was updated, record the details of the change in the service engineer's comments box or if necessary, in the customer's IQ records.

## Service Engineer Comments (optional)

If there are any specific points you wish to note as part of performing the installation or other items of interest for the customer, please write in this box.

## Service Completion

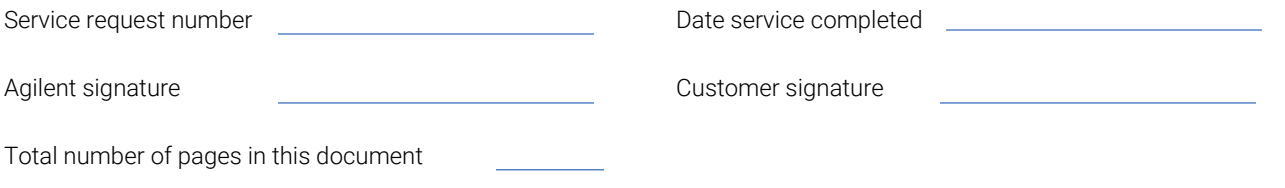

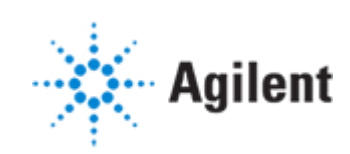